## Communigate Pro

## Настройки АРХИВА

Настройте [SMTP коннектор](https://docs.archiva.ru/pages/viewpage.action?pageId=1277962) АРХИВА на прослушивание 25 порта

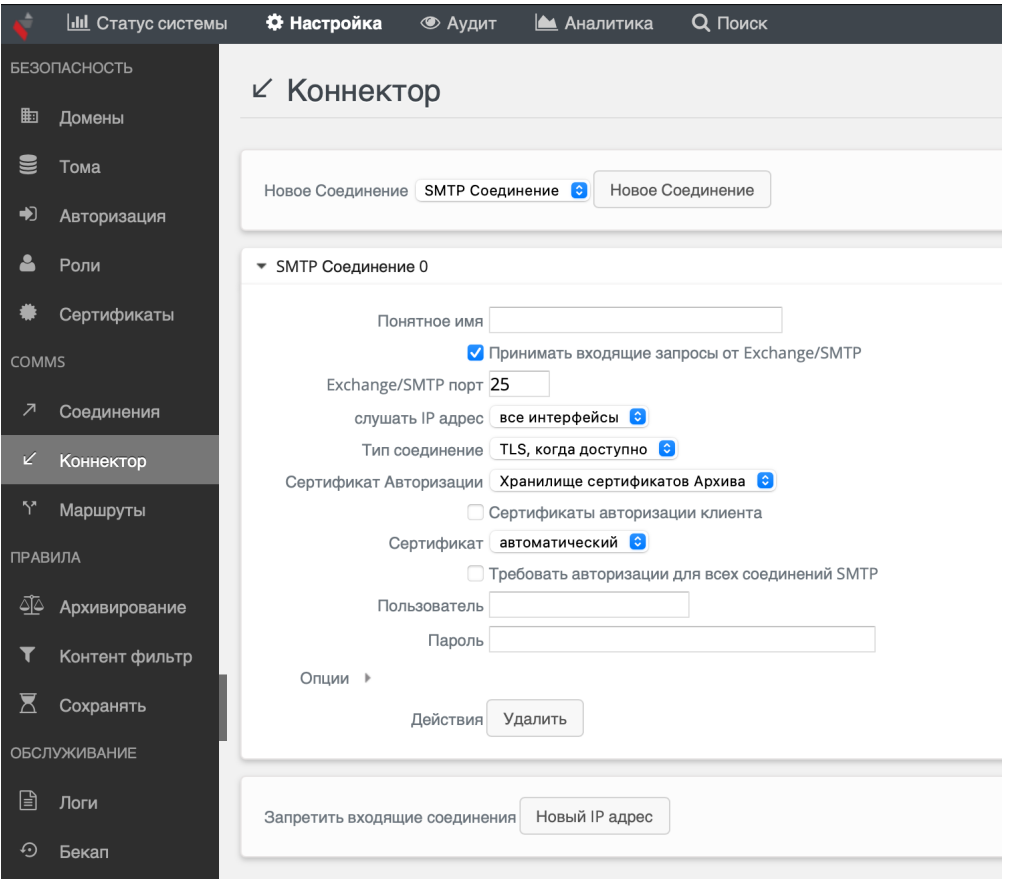

## Настройки Communigate Pro

- скачайте скрипт [resubmitter.pl](https://docs.archiva.ru/download/attachments/1278340/resubmitter.pl?version=1&modificationDate=1670937518000&api=v2) в директорию /var/CommuniGate на сервер, где установлен Communigate Pro
- замените в файле IP адрес на адреса сервера на котором установлена АРХИВА

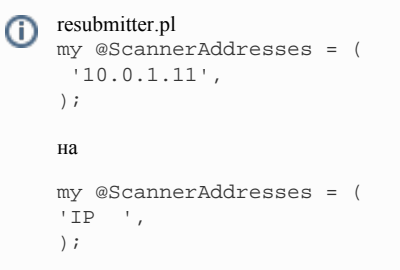

- выполните chmod +x /var/CommuniGate/resubmitter.pl
- На сервере CGP настройте скрипт в разделе Установки Общее Помощники

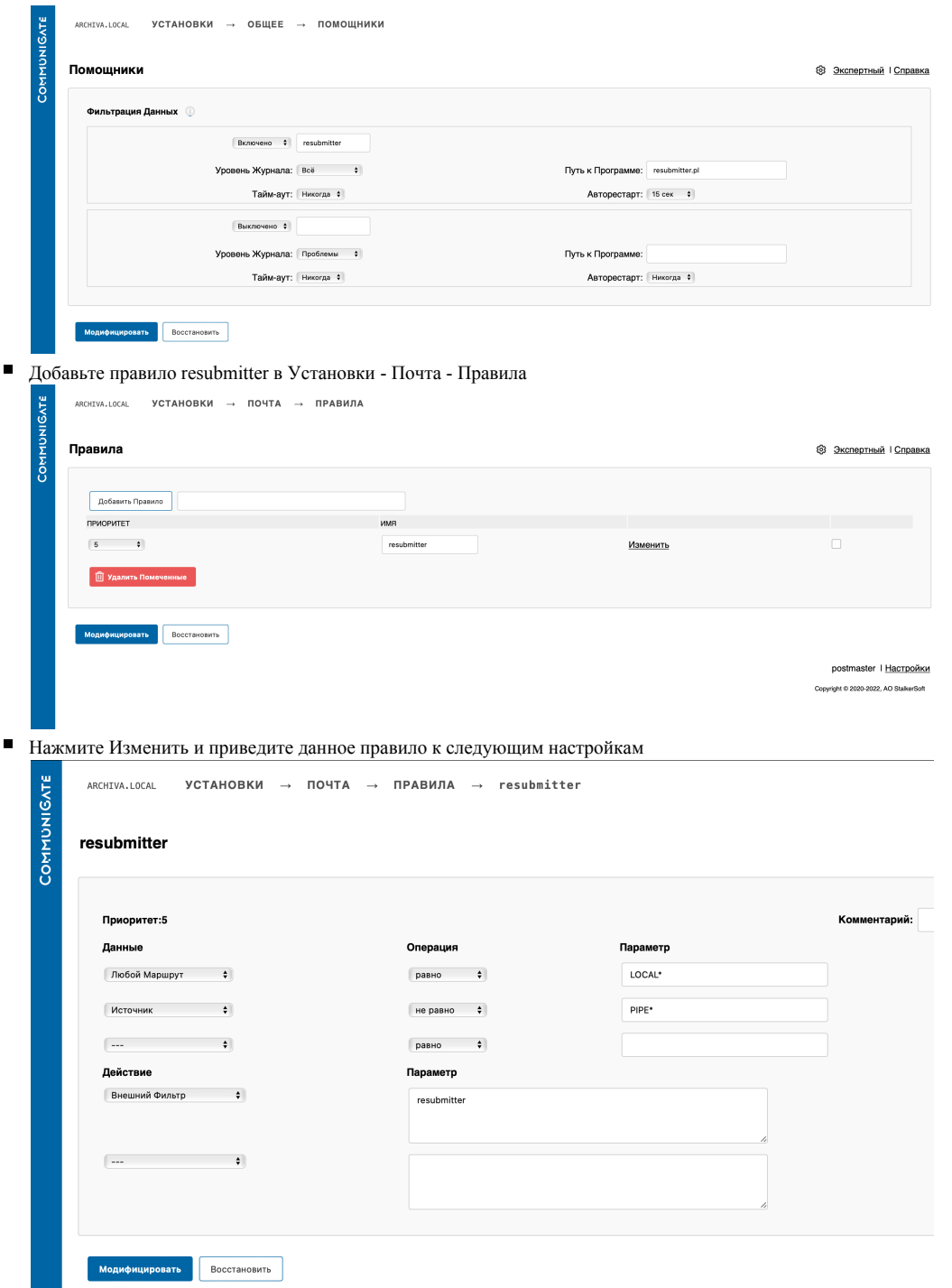